## *Exportando os dados de uma Corrida*

Para exportar uma corrida, é necessário que a mesma esteja aberta. Abra a aba TOOLS > EXPORT WIZARD

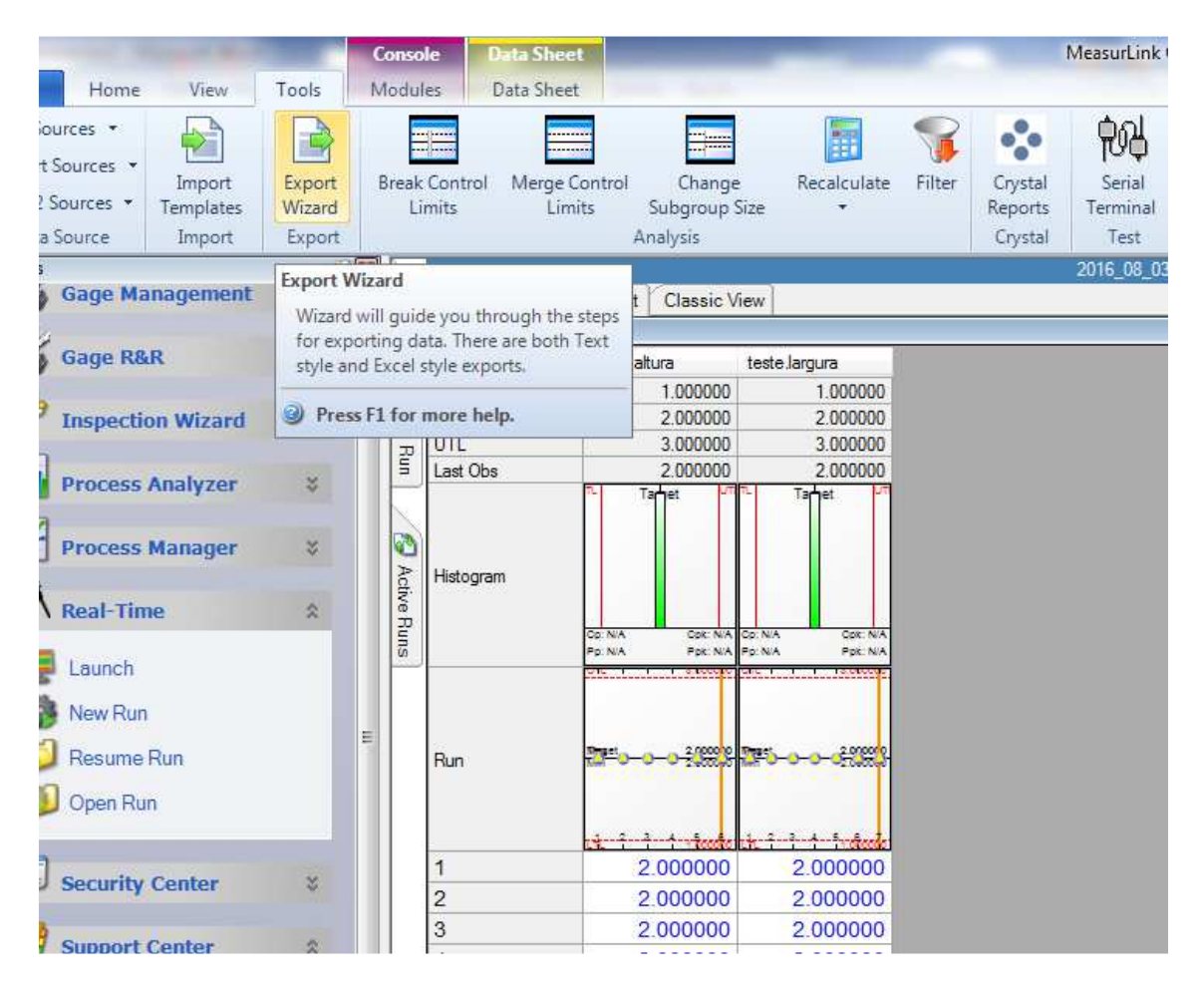

- Selecione o tipo de formato.

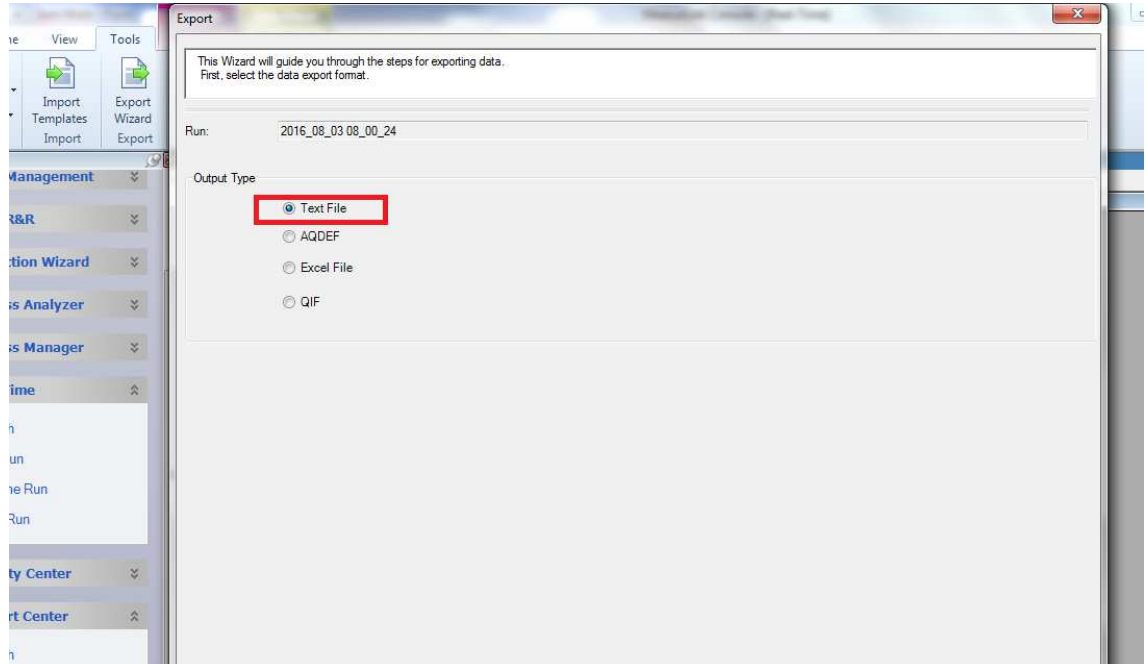

-Selecione o modelo de template: (QMD File ".xml") , depois clique em NEXT

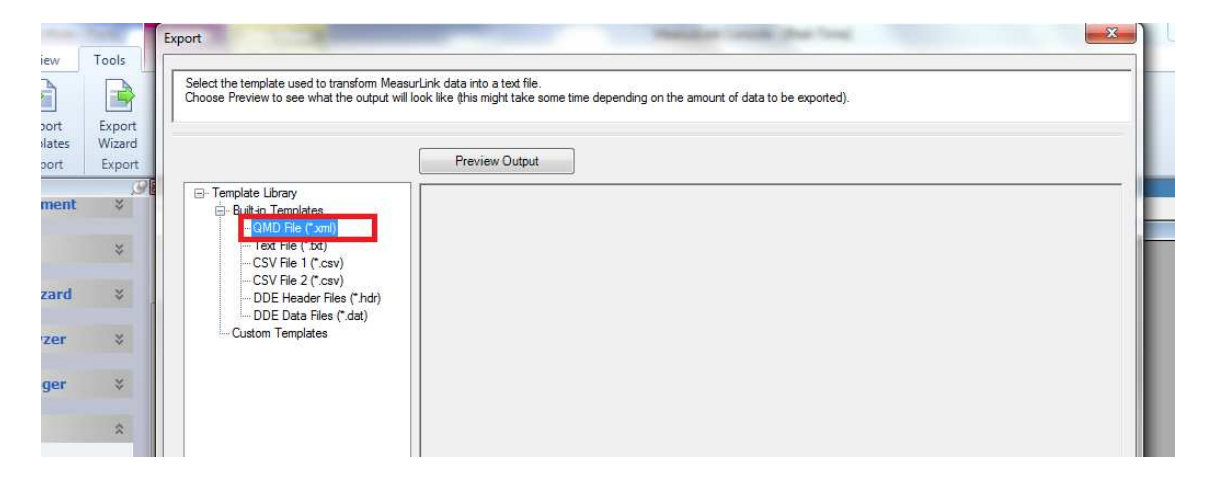

- Selecione o local onde será salvo e de um nome a ele. Utilize a ferramenta Browse.

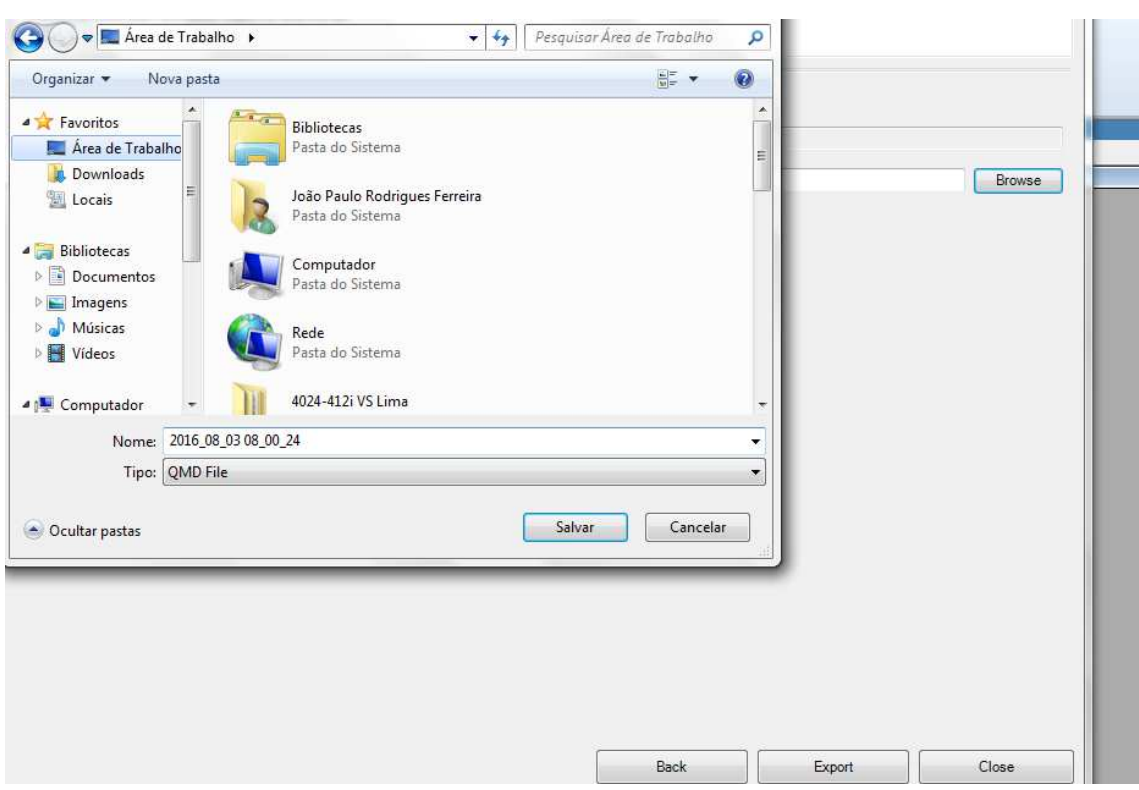

É só selecionar a ferramenta Export para finalizar.

## *IMPORTANDO OS DADOS DE UMA CORRIDA*

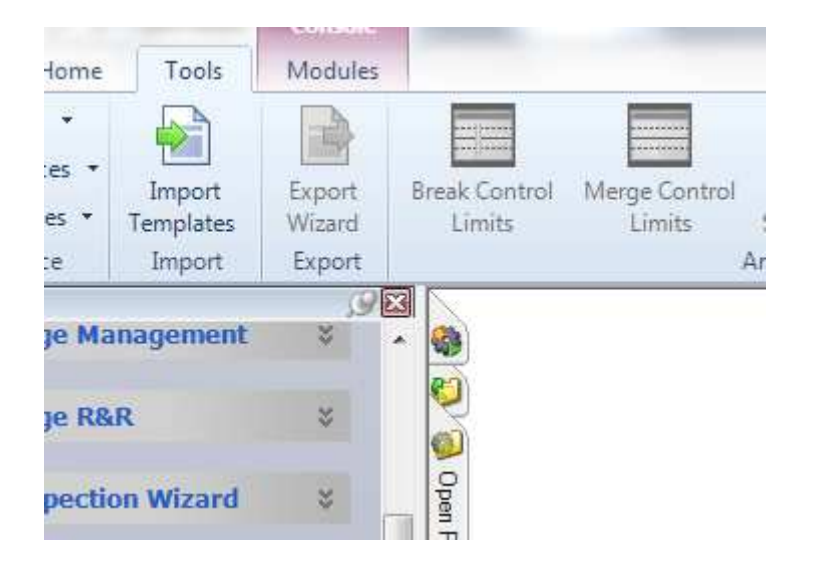

Estando com nenhuma corrida aberta, na aba TOOLS > IMPORT TEMPLATES.

-Selecione o Template que se deseja importar. **OBS: TEM QUE SER O MESMO QUE FOI UTILIZADO PARA EXPORTAR** 

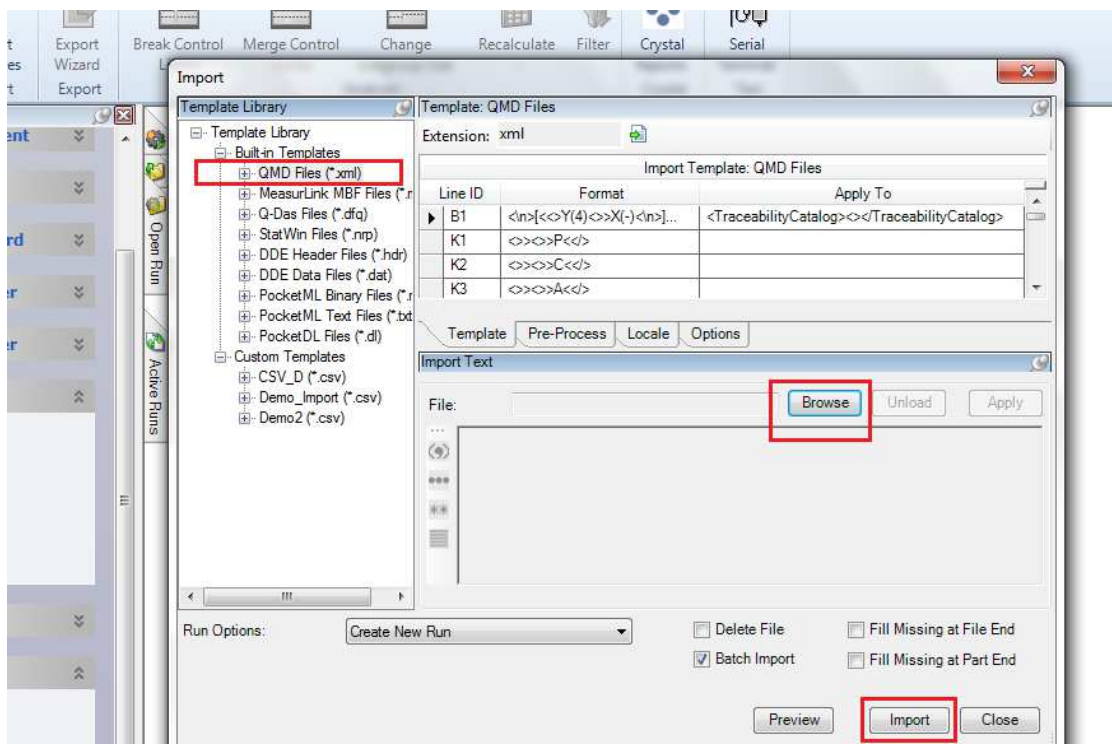

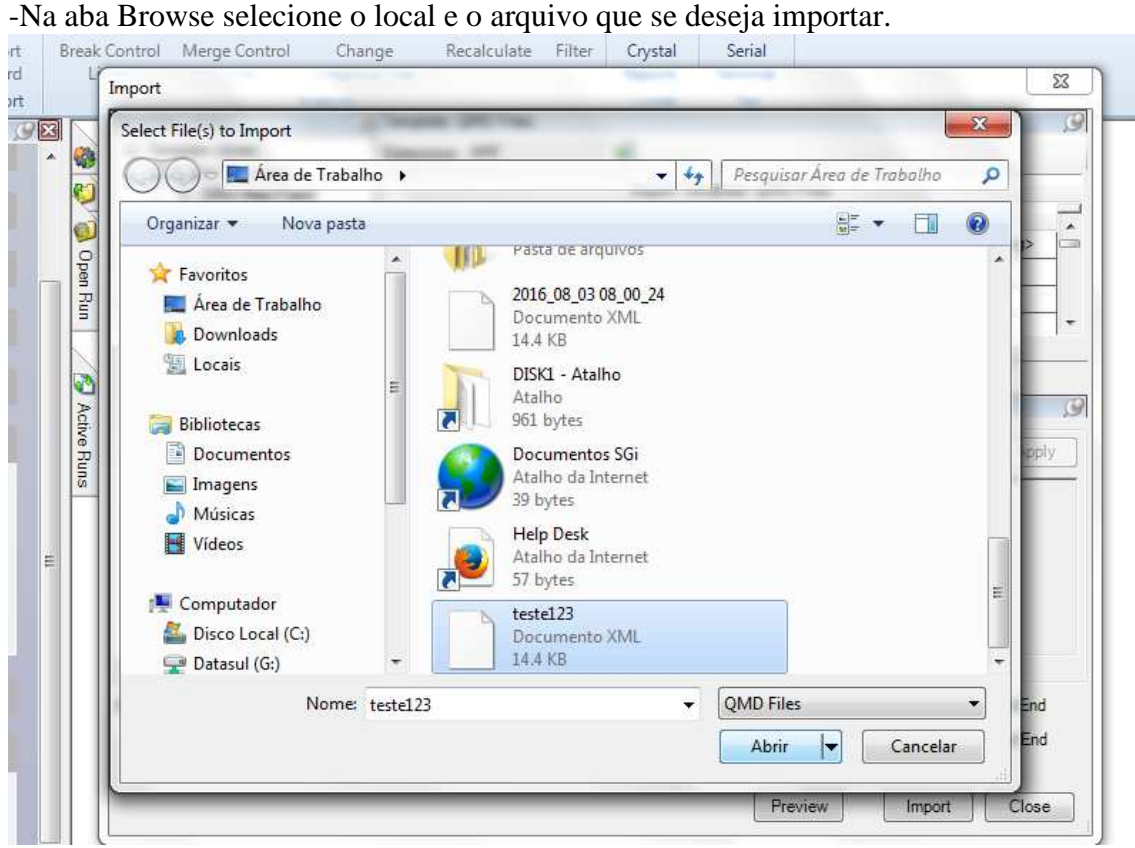

Após importar os arquivos, os resultados e valores já estarão disponíveis para visualização.

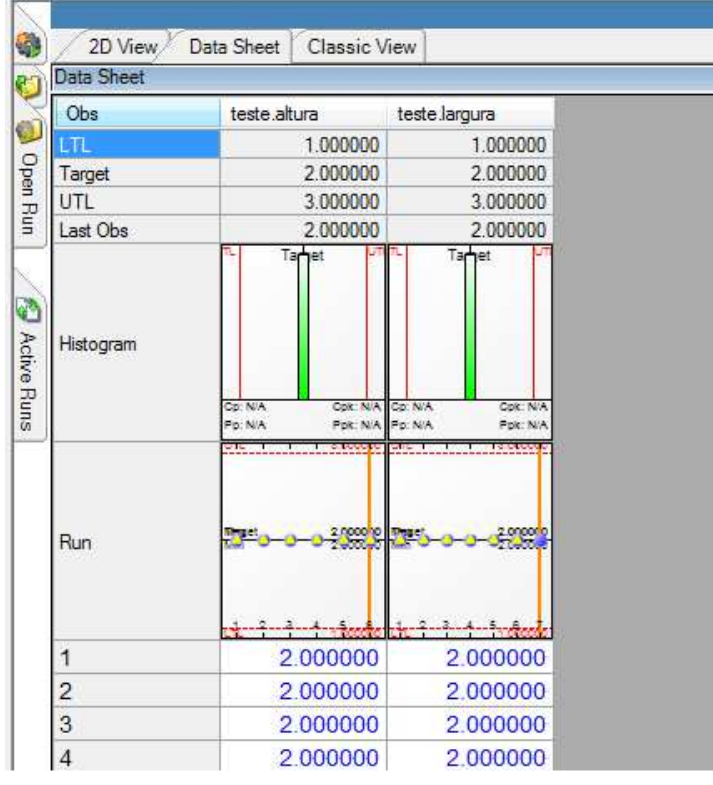